## **Úvodem 15**

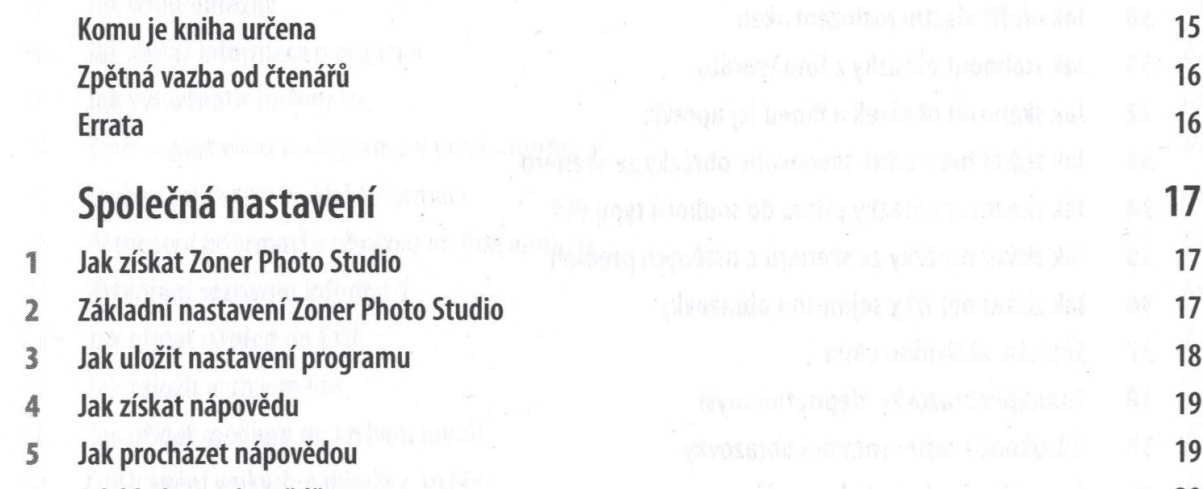

- 6 Jak hledat v nápovědě 20
- 7 Jak hledat v nápovědě s využitím logických operátorů 20
- 8 Ověření aktuální verze 21
- 9 Jak zařídit, aby se program otvíral ve stále stejné složce **200 april 21 december 1999**
- 10 Jak procházet mezi moduly a stronger do programa a stronger a constant a 21
- 11 Jak pracovat s oknem Vyhledat složku 22
- 12 Jak pracovat s průvodci a state state se state se state state state state state state state state state sta
- 13 Jak pracovat s dialogovým oknem se dvěma náhledy 24
- 14 Jak uložit aktuální nastavení úprav v dialogovém okně 25
- 15 Jak udělat v dialogovém okně stejnou operaci jako před chvílí 25
- 16 Jak vrátit výchozí nastavení v dialogovém okně 26
- 17 Jak exportovat vlastní nastavení **26. století a vedeckého vlastní astavení** 26. století 18. století 26. století
- 18 Jak nastavovat barvy 27
- 19 Jak použít barvu přímo z obrázku 28 december 2008 a v 28 december 28 december 28 december 28 december 28 december 28 december 28 december 28 december 28 december 28 december 28 december 28 december 28 december 28 decemb
- 28 Jak použít znovu naprosto stejnou barvu 28
- 21 Jak formátovat písmo en a bracciola a seriada taxo da a superior a 28 za estado de 28 za
- 22 Úprava formátovacího řetězce a politikula borná politikula komitynik provinciální za 29
- 23 Jak zobrazit skrytý panel nástrojů **31 student a vezetial se za vysokou za vysokou 31 student 32 student 31**
- 24 Jak zobrazit na panelu nástrojů velké ikony a strandardi a strandardi strandardi s strandardi 31
- 25 Jak upravit panel nástrojů s statem se statem v statem se statem se statem se statem se statem se statem se

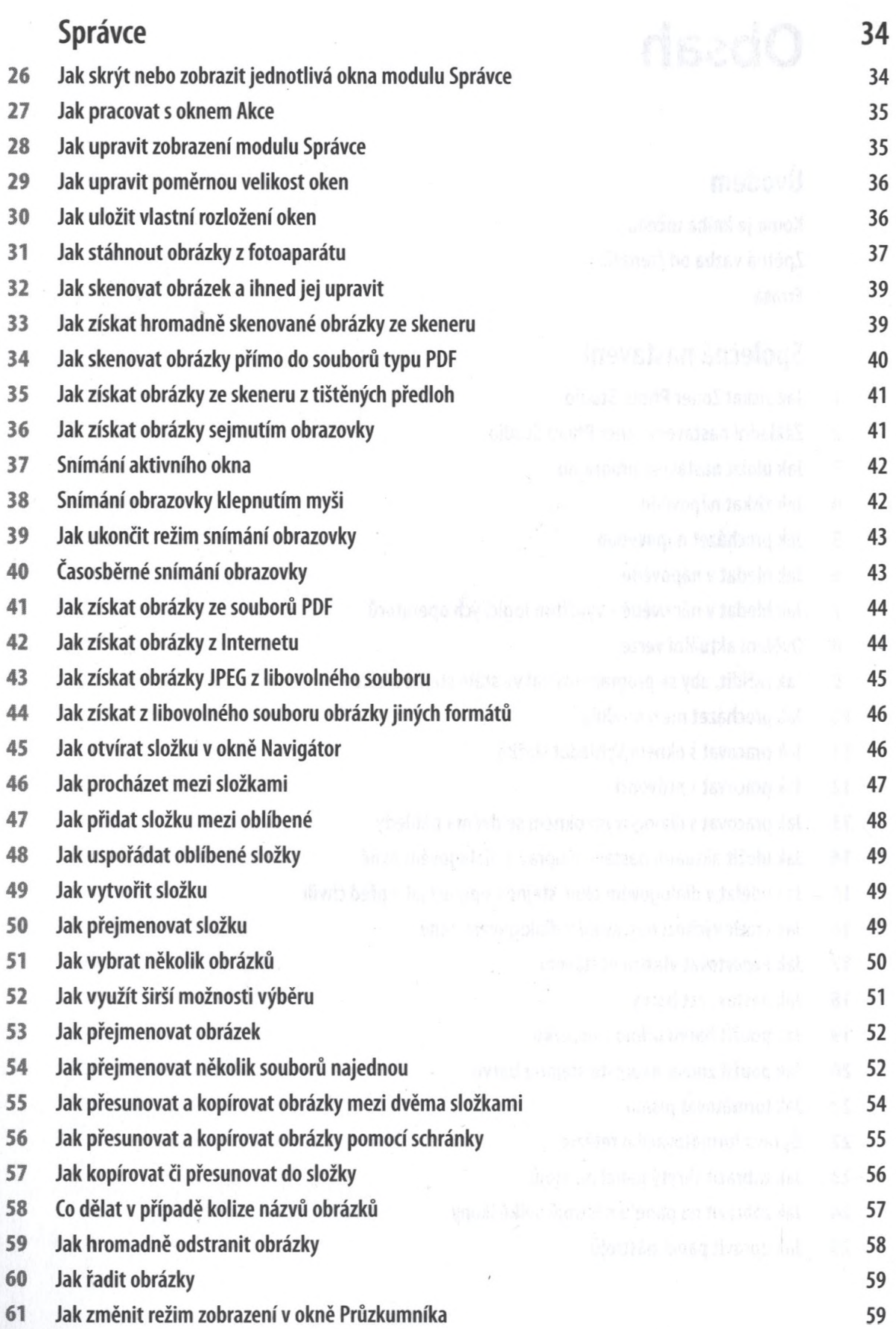

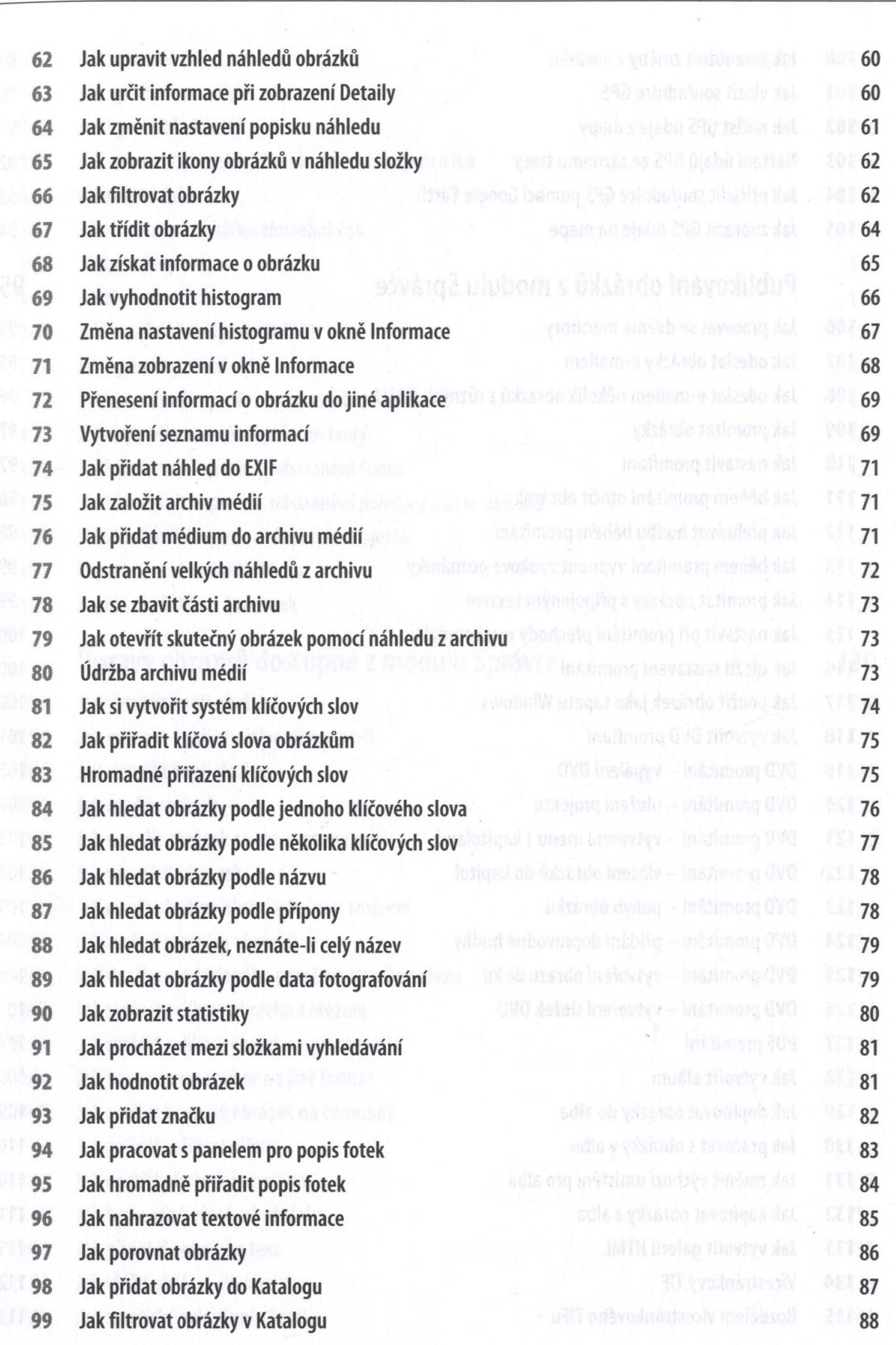

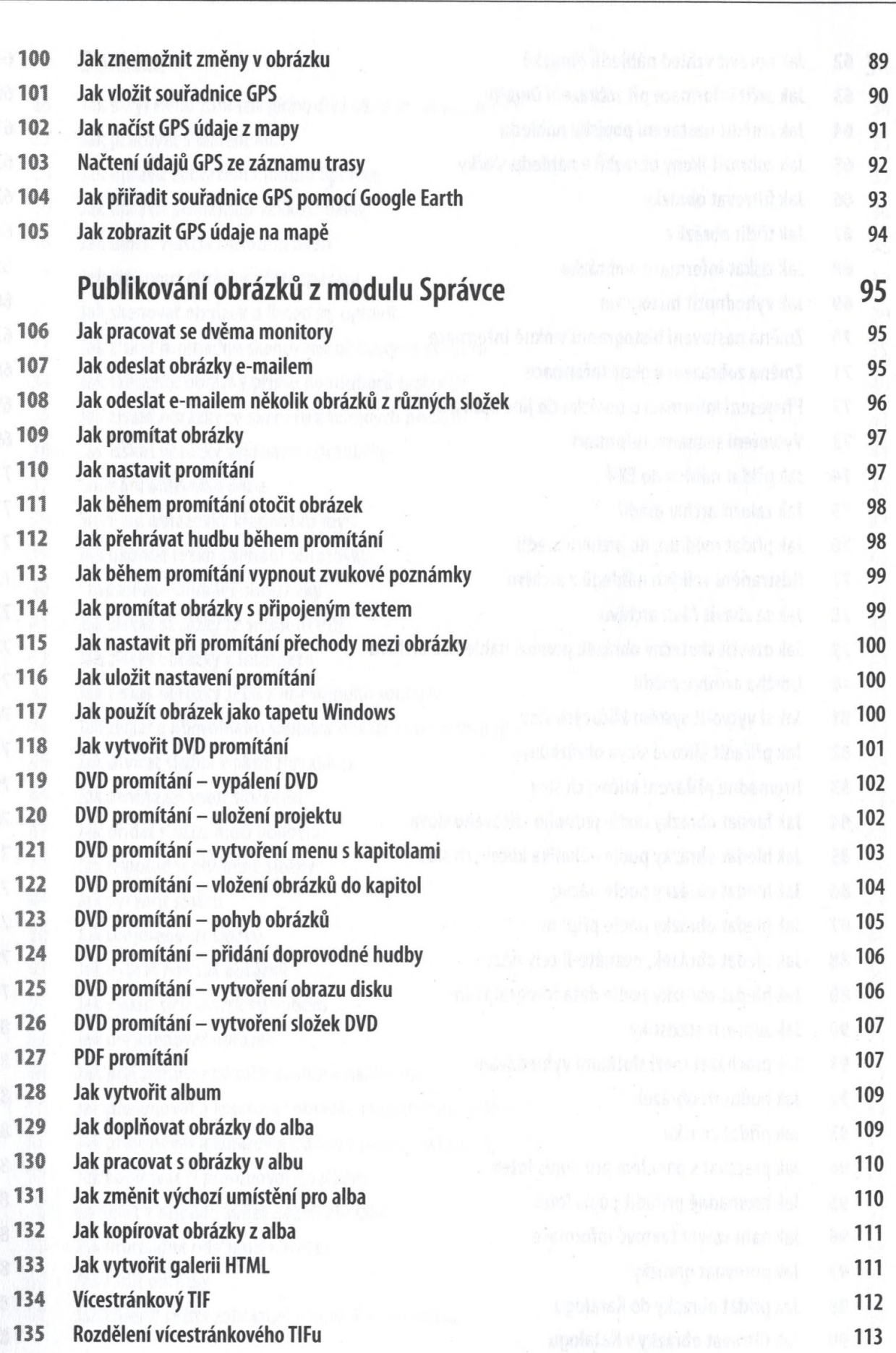

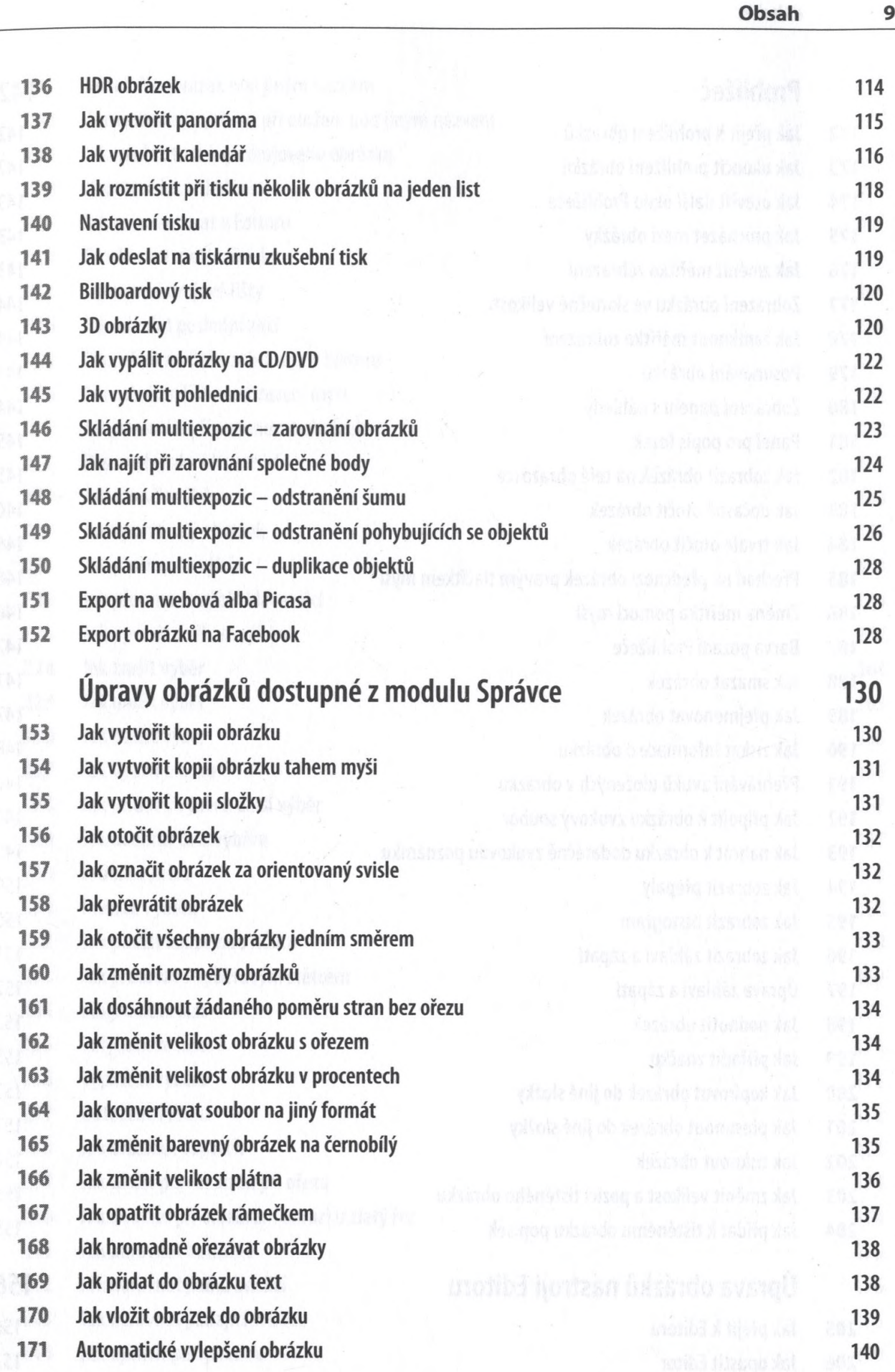

Q

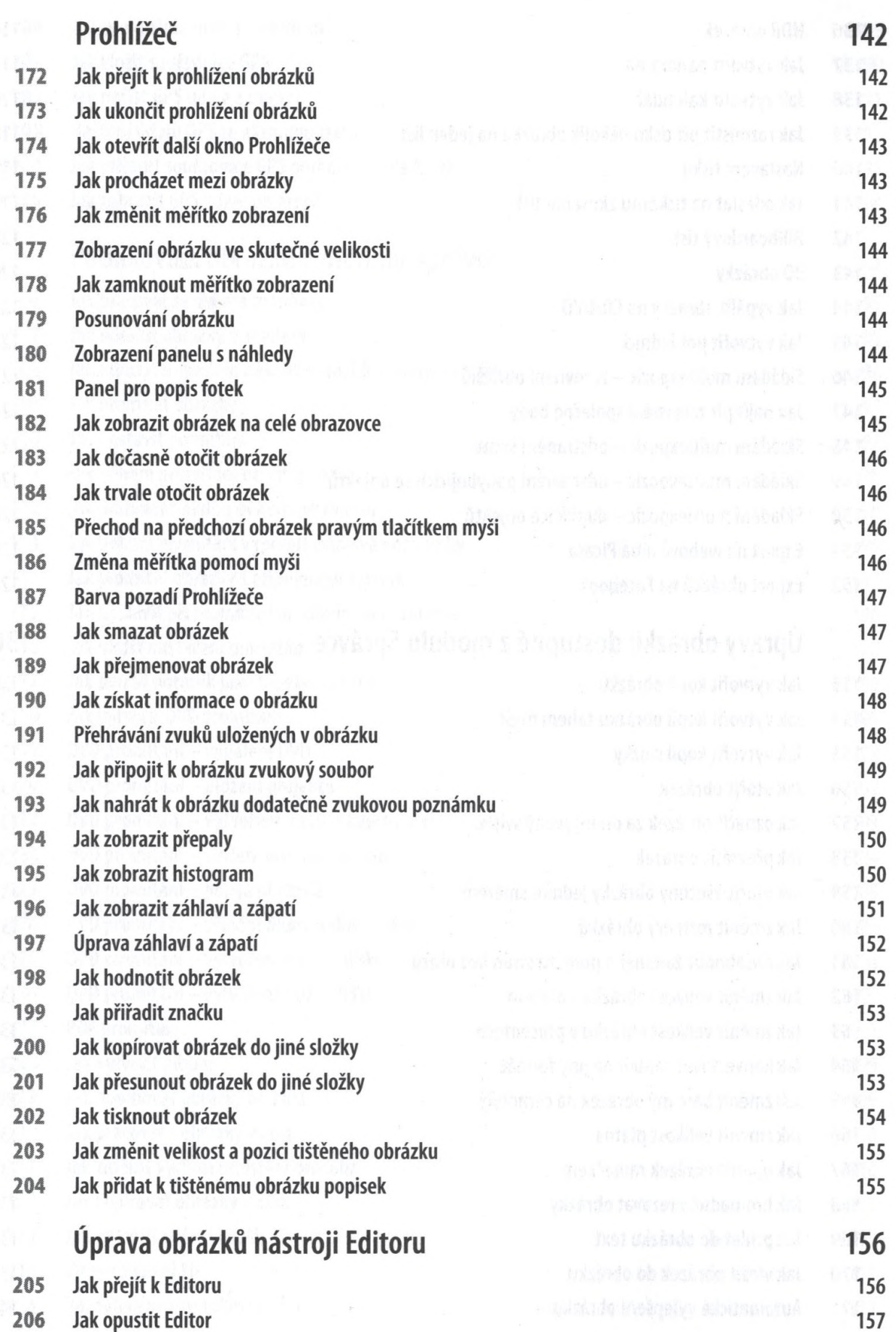

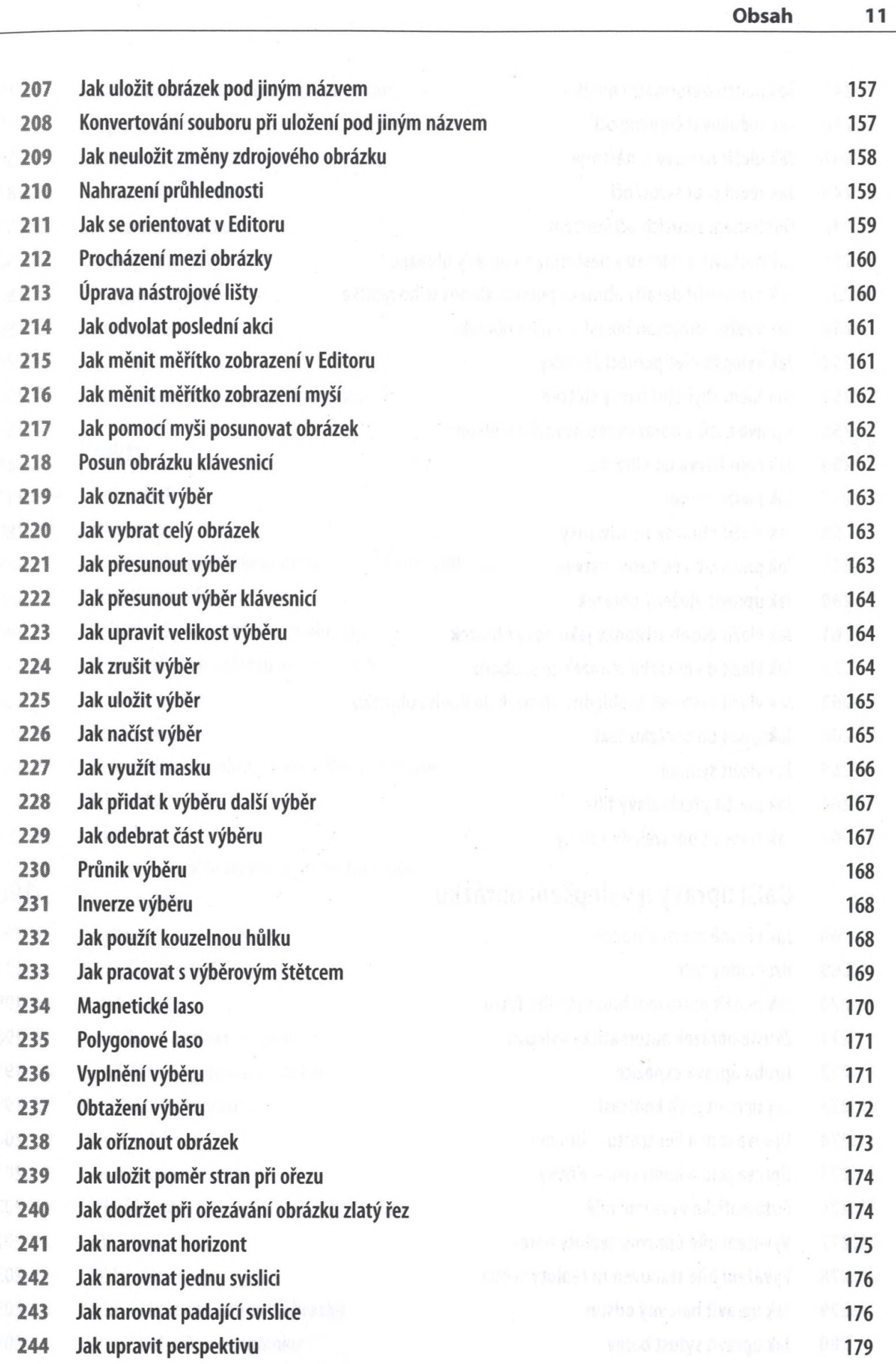

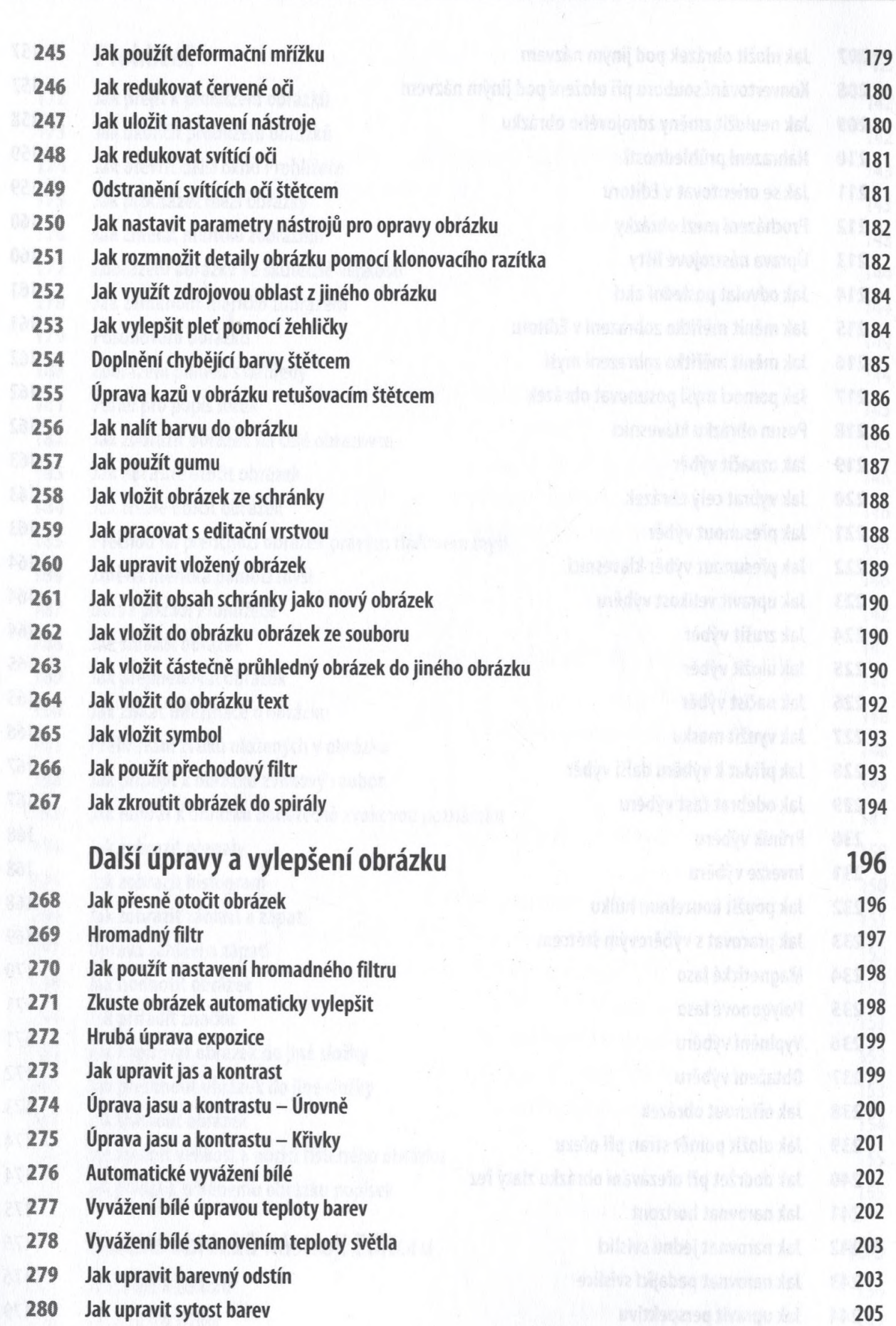

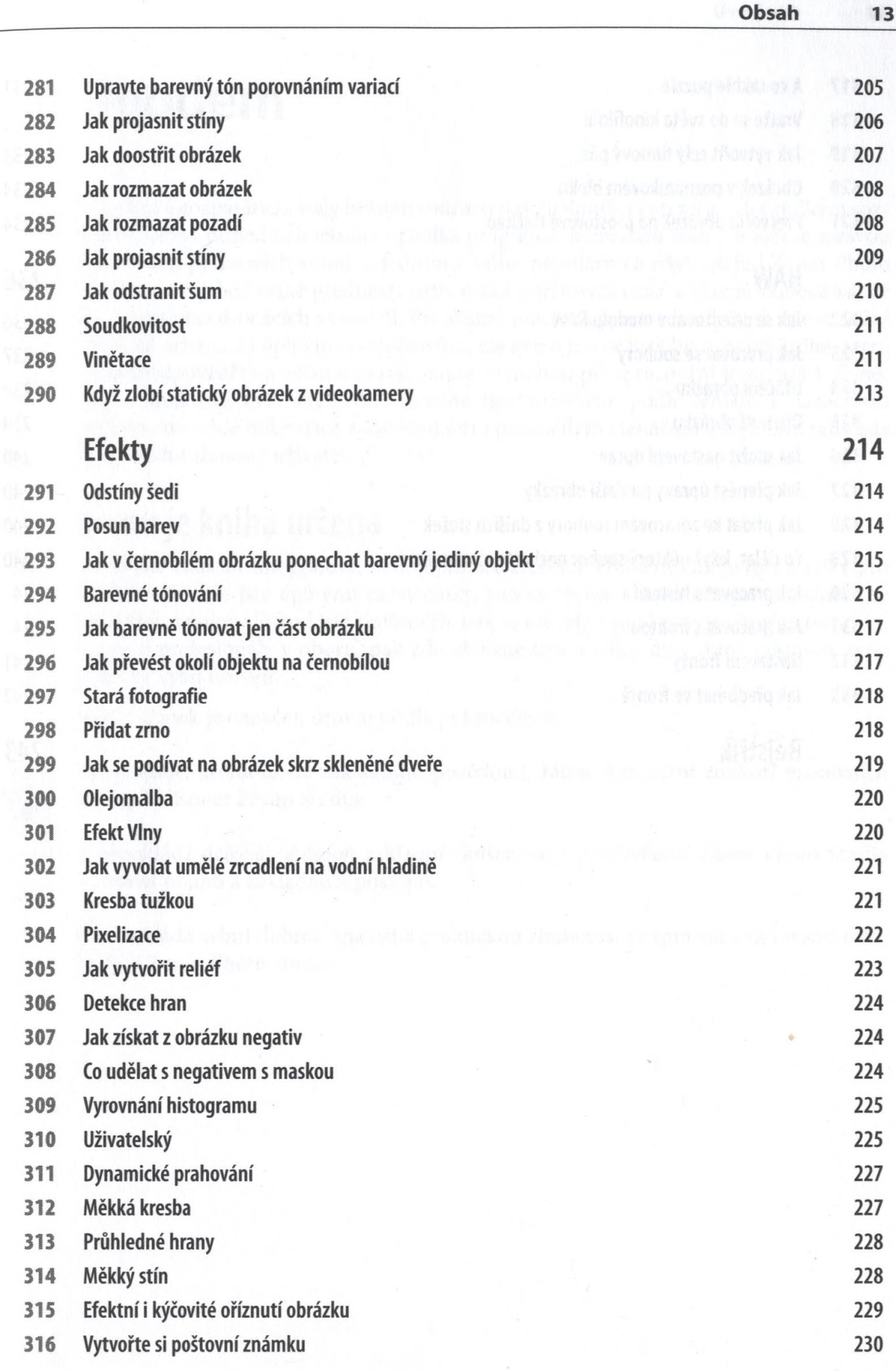

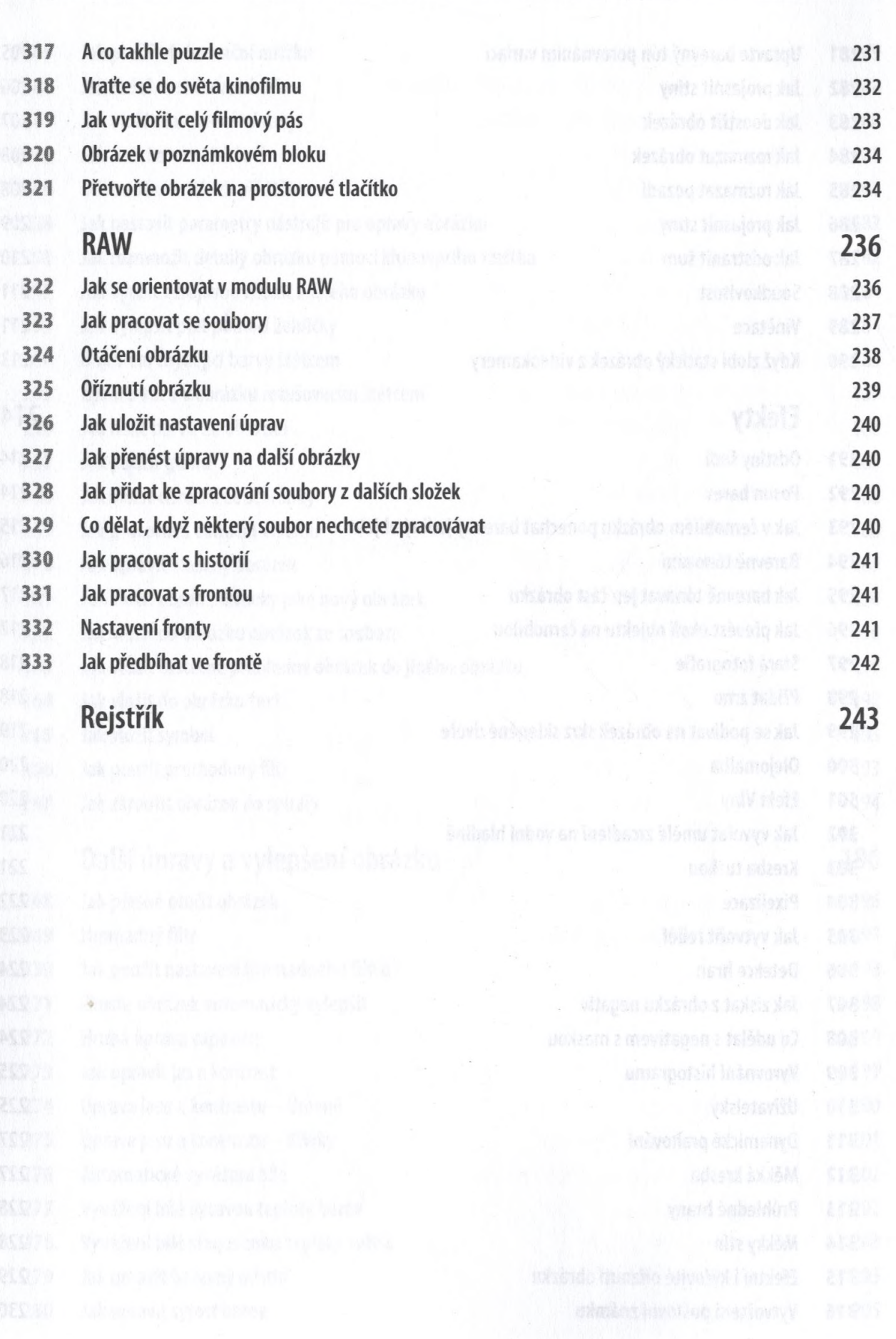